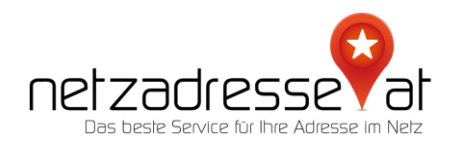

## **ANLEITUNG / Einrichten von E-Mail-Adressen mit eigener Domain in der Apple iCloud**

(Stand März 2022)

✪ **So geht`s:**

Wer den bezahlten Apple Cloudspeicher abonniert hat, kann seine eigene Domain als E-Mail-Endung nutzen. Schon ab EUR 0,99 / Monat erlaubt das Unternehmen das Hinzufügen von maximal fünf unterschiedlichen Domains. Familienmitglieder können zudem bis zu drei E-Mail-Adressen für eine Domain einrichten.

1. Der Einstieg erfolgt über die Webseit[e https://icloud.com/.](https://icloud.com/) Hier müssen Sie vom Dashboard zu den "Account-Einstellungen" wechseln und unter dem Punkt "Eigene E-Mail-Domain" auf "Verwalten" klicken. Sie können nun entscheiden, ob Sie die Domain für sich oder für Ihre Familie verwenden wollen. Treffen Sie eine entsprechende Auswahl.

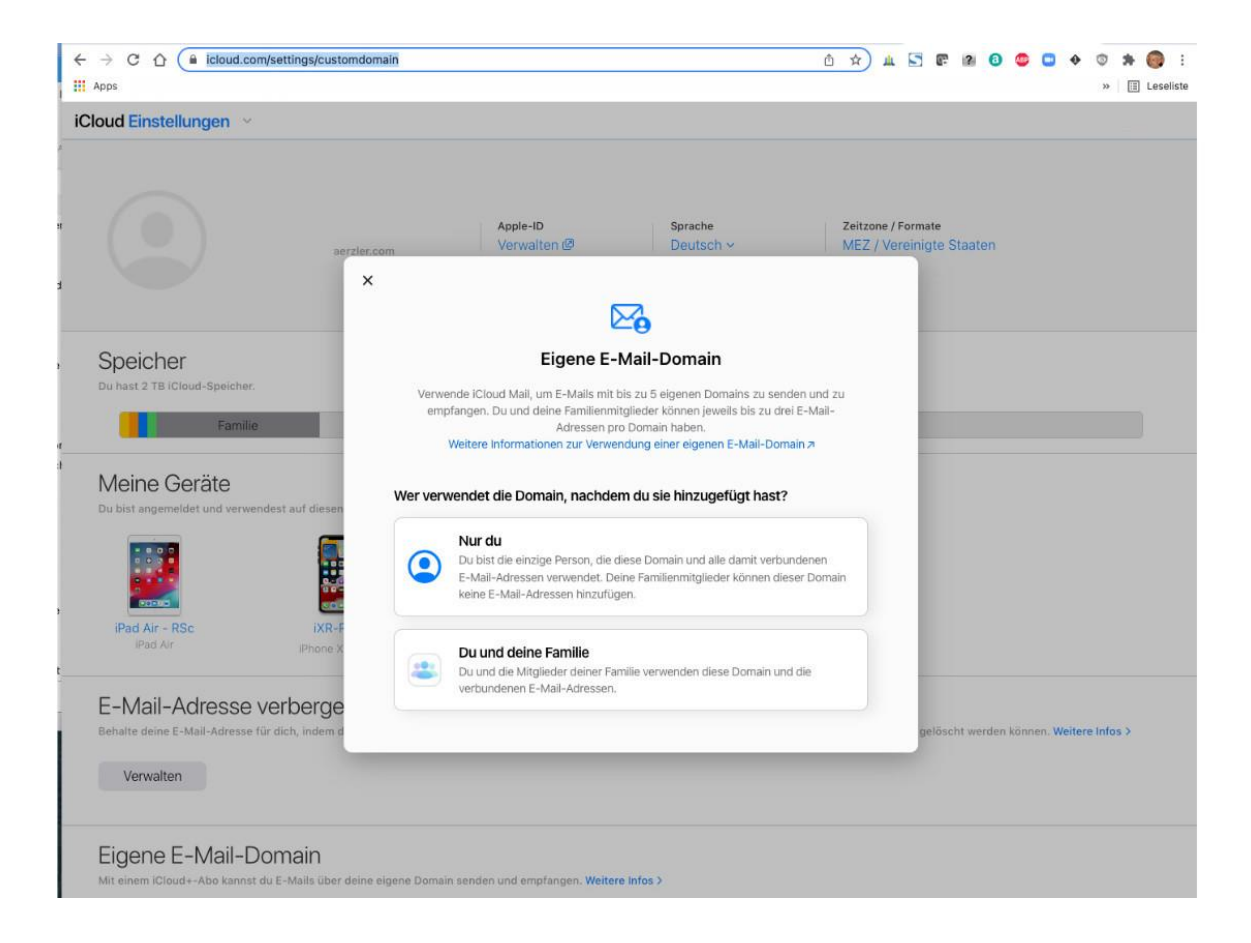

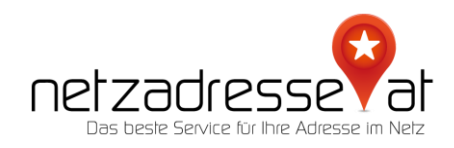

2. Nun können Sie die E-Mail-Adressen hinzufügen. Klicken Sie dafür auf das blaue Kreuz hinter Ihrem Accountnamen und geben Sie die gewünschte E-Mail-Adresse ein.

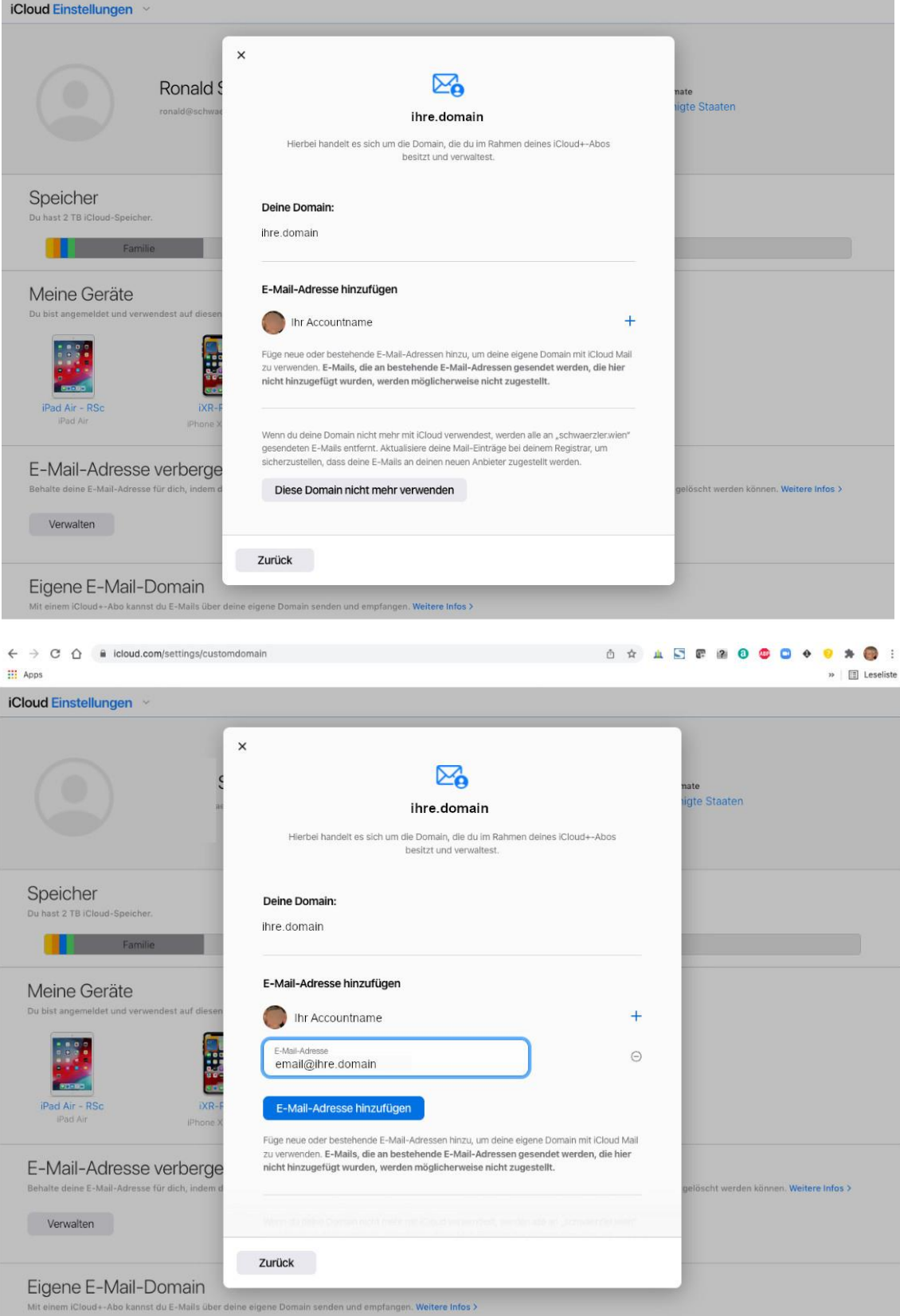

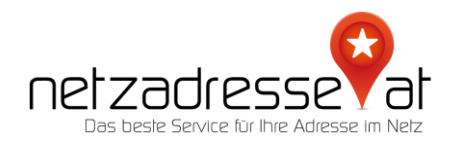

- 3. Sie werden nun unter "Einstellungen Deines Domain-Registrars aktualisieren" aufgefordert, die technischen Daten für den Betrieb bei den DNS Records Ihrer Domain einzutragen. Übernommen werden müssen:
	- 2 MX Records (Typ MX, TTL bitte auf 2 Stunden setzen)
	- 1 TXT Record (Typ TXT, TTL bitte auf 2 Stunden setzen)
	- 1 SPF Record (Typ TXT, Eingabe OHNE Hochkommata, TTL bitte auf 2 Stunden setzen)

1 DKIM Record (Typ CNAME, TTL bitte auf 2 Stunden setzen)

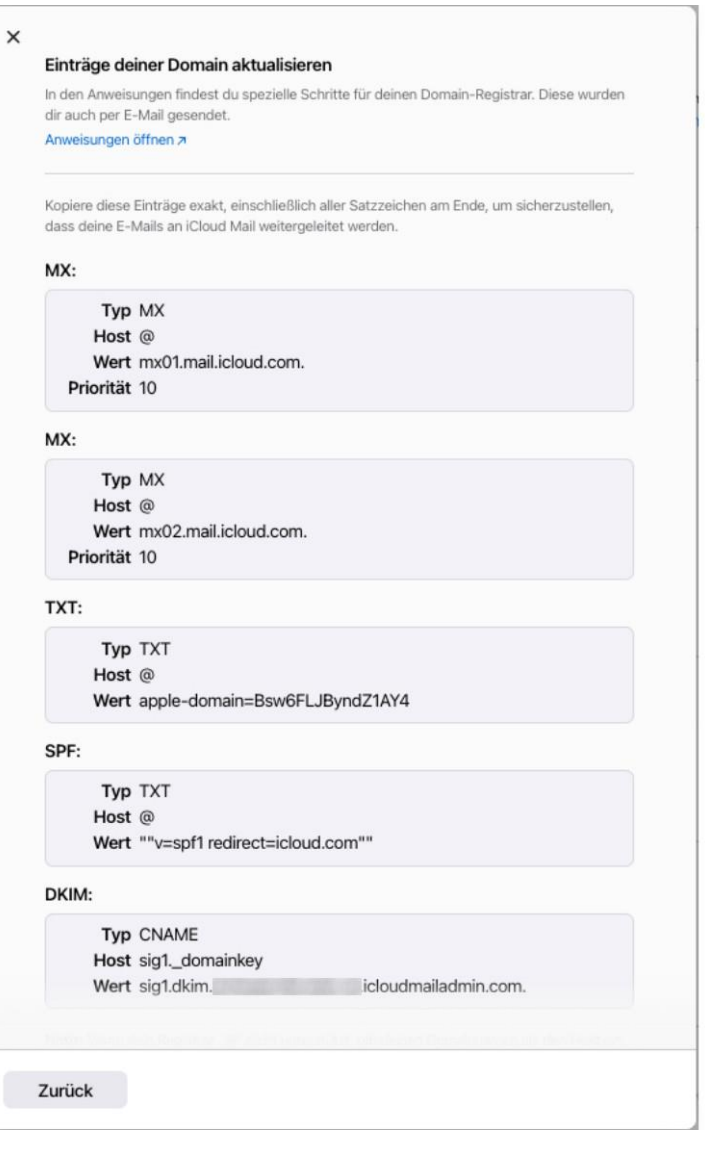

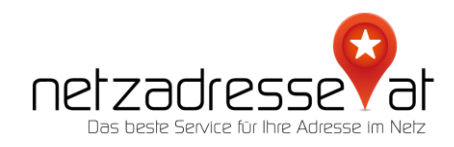

4. Nachdem alle Eintragungen vorgenommen worden, müssen Sie wieder in die iCloud-Bearbeitungsmaske zurückwechseln. Bitte bestätigen Sie dort, dass Sie alle Angaben übernommen haben.

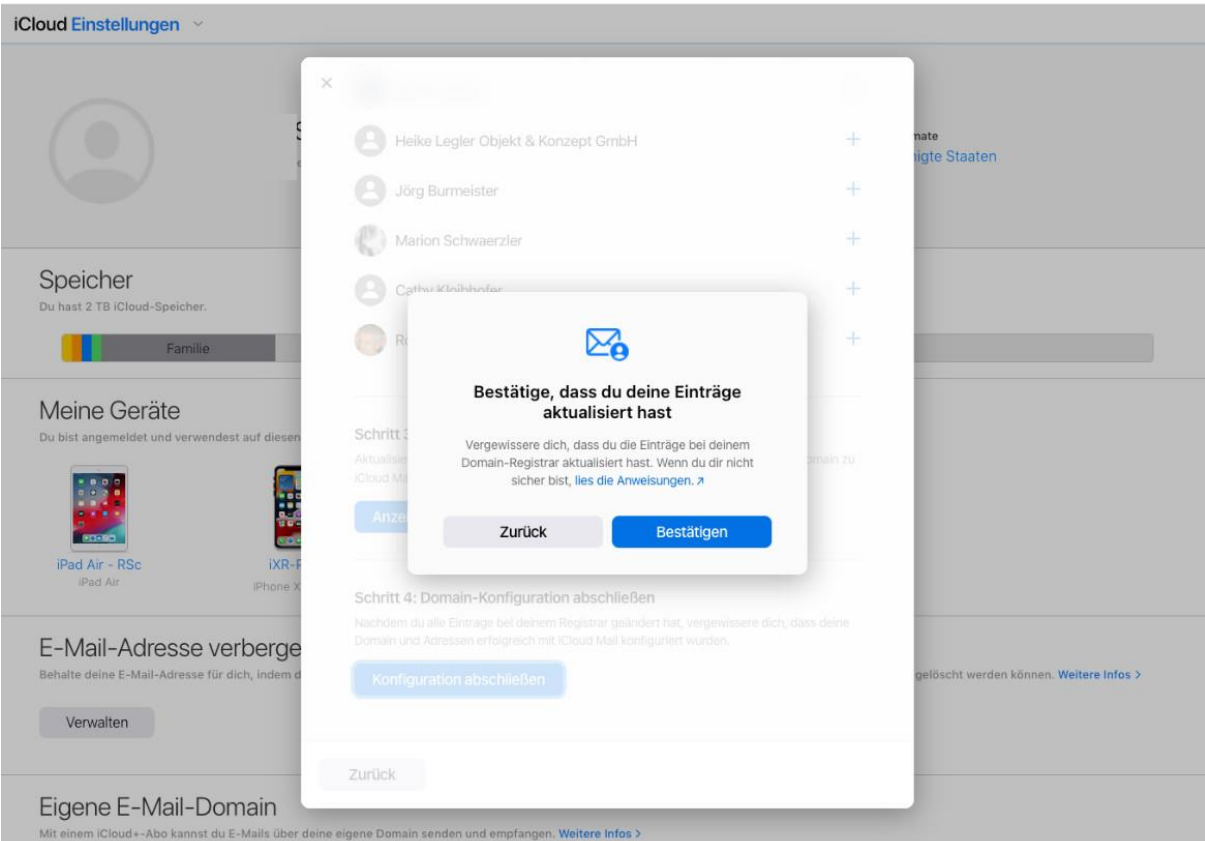

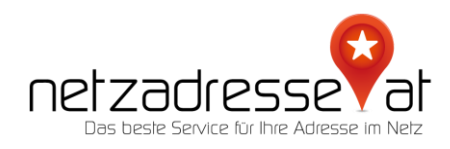

5. Apple überprüft die Eintragungen und bestätigt, wenn die Konfiguration abgeschlossen ist.

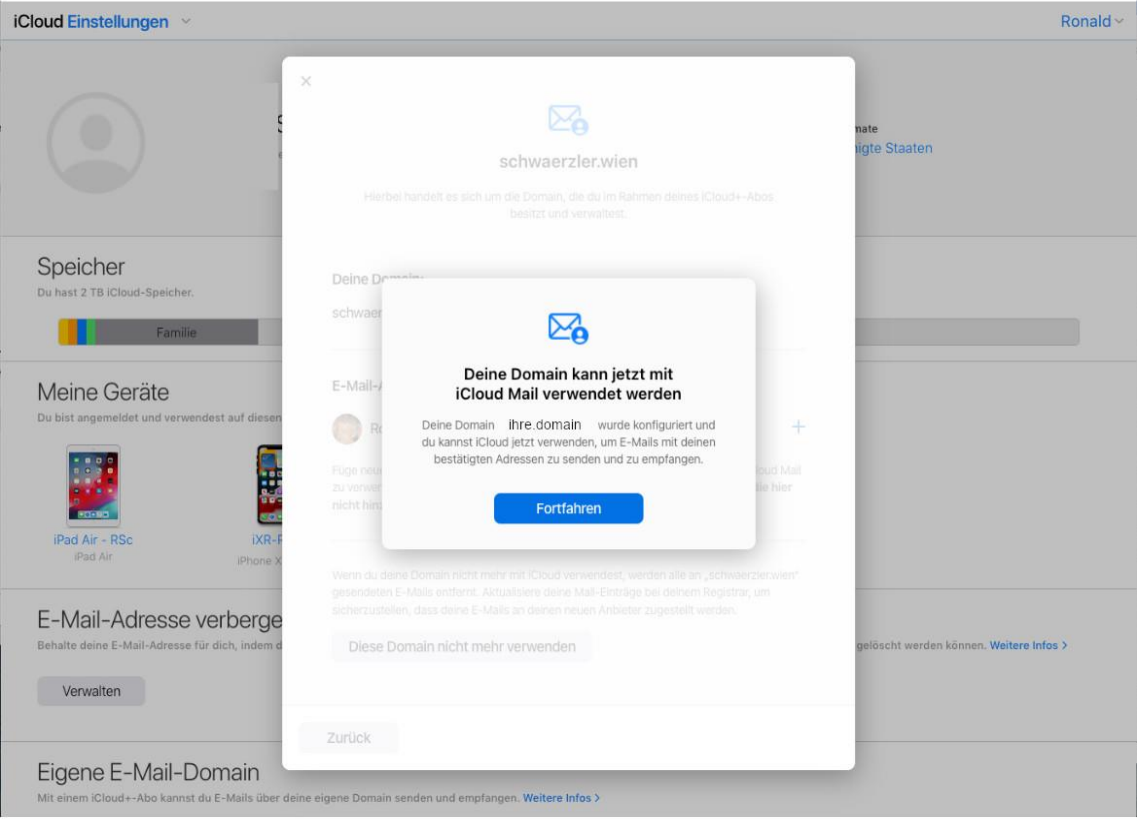

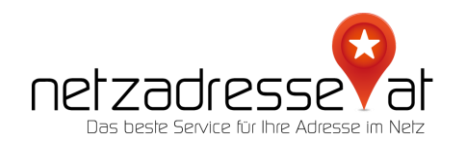

6. Außerdem fordert Apple dazu auf, die neue E-Mail-Adresse als Standard-E-Mail zu bestätigen. Ist dies nicht gewünscht, können entsprechende Einstellungen in den iCloud-Maileinstellungen vorgenommen werden.

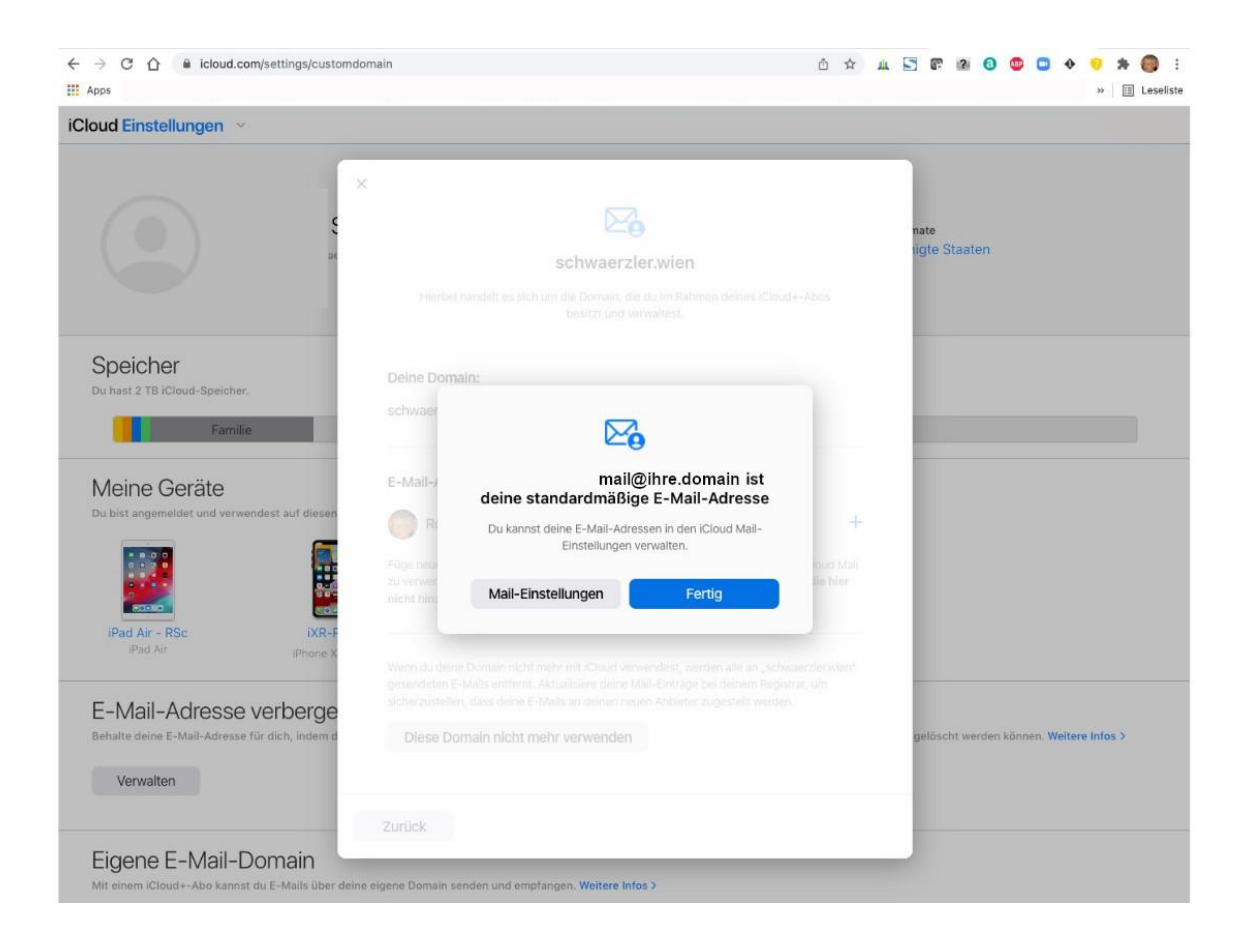

✪ *Sie haben noch* **Fragen***? Wir sind gerne für Sie da! Schreiben Sie uns ein E-Mail: [servicedesk@netzadresse.at](mailto:servicedesk@netzadresse.at)*